# Kofax AP Agility

Release Notes Version: 2.1.0

Date: 2018-08-02

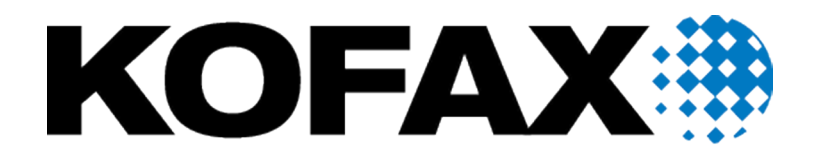

© 2018 Kofax. All rights reserved.

Kofax is a trademark of Kofax, Inc., registered in the U.S. and/or other countries. All other trademarks are the property of their respective owners. No part of this publication may be reproduced, stored, or transmitted in any form without the prior written permission of Kofax.

## **Table of Contents**

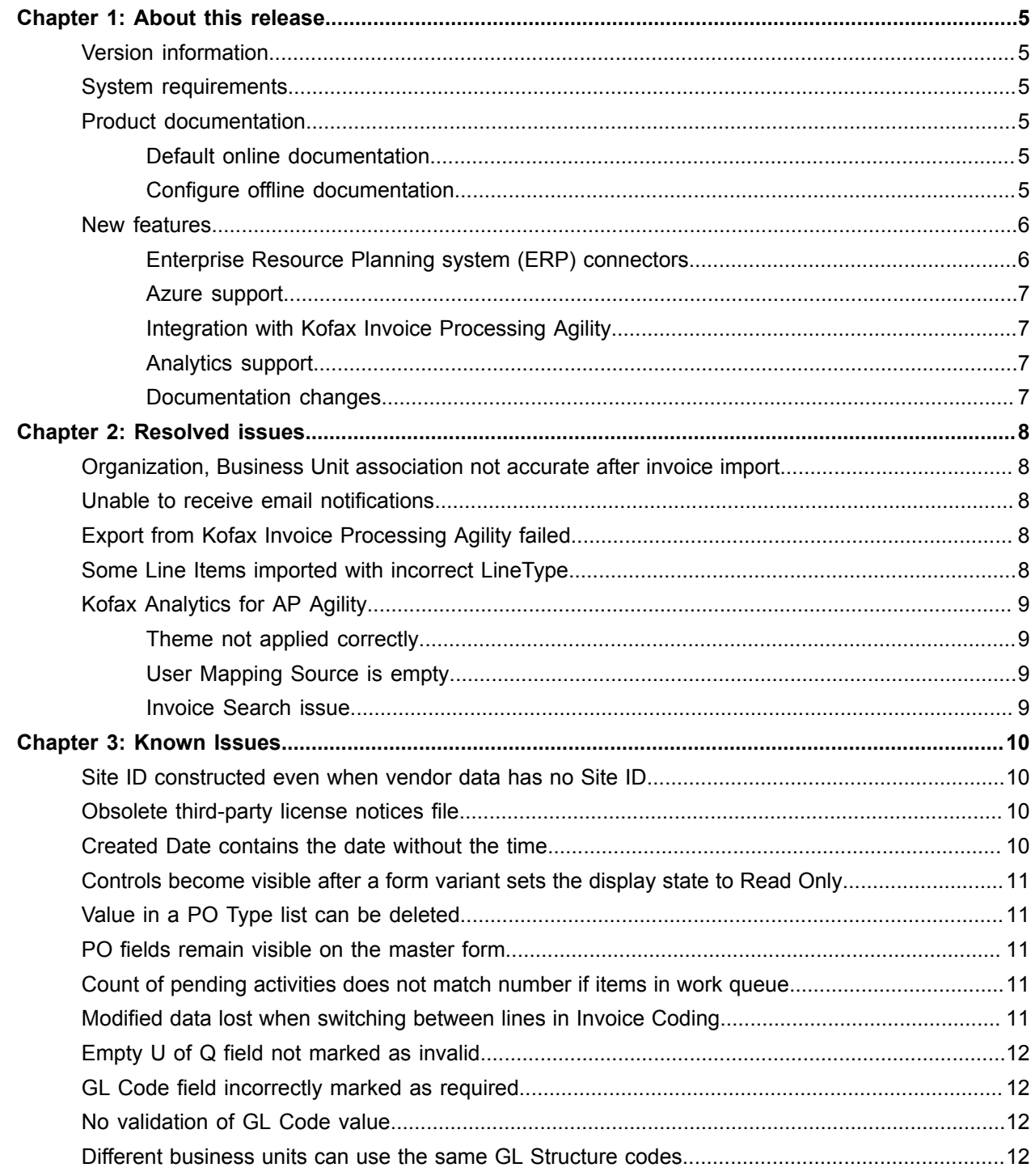

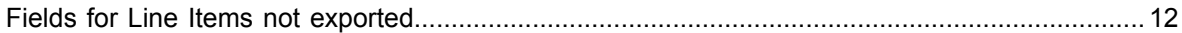

#### <span id="page-4-0"></span>Chapter 1

## About this release

The release notes give you late-breaking information about Kofax AP Agility version 2.1.0. Please read this document carefully, as it contains information that is not included in other Kofax AP Agility documentation.

#### <span id="page-4-1"></span>Version information

The build number for Kofax AP Agility is 2.1.0.0.0.964, which appears in versions.txt when you extract KofaxAccountsPayableAgility-2.1.0.zip.

#### <span id="page-4-2"></span>System requirements

Refer to the *Kofax AP Agility Technical Specifications* document for third-party software platform components for this product. This document lists the versions of third-party software platform components that are supported for use with Kofax products. Kofax is committed to ensuring that our products work with these component versions and addressing issues that arise when our products are used in conjunction with them. Unless otherwise specified, we do not support the use of our product in conjunction with versions of software other than those listed in the *Kofax AP Agility Technical Specifications* document.

#### <span id="page-4-3"></span>Product documentation

By default, the Kofax AP Agility documentation is available online. However, if necessary, you can also download the documentation to use offline.

#### <span id="page-4-4"></span>Default online documentation

The product documentation for Kofax AP Agility 2.1.0 is available at the following location.

[https://docshield.kofax.com/Portal/Products/en\\_US/APAgility/2.1.0-drbywob7qp/APAgility.htm](https://docshield.kofax.com/Portal/Products/en_US/APAgility/2.1.0-drbywob7qp/APAgility.htm)

To launch the online help for the Kofax AP Agility app in the Kofax TotalAgility Workspace, click **Help**.

#### <span id="page-4-5"></span>Configure offline documentation

To access the documentation offline, download KofaxAPAgilityDocumentation-2.1.0\_EN.zip from the [Kofax Fulfillment Site](https://delivery.kofax.com/) and extract it on a local drive available to your users.

The compressed file includes both  $heta$  and print folders. The print folder contains all quides, such as the Installation Guide and the Administrator's Guide.

You can configure Kofax AP Agility to use offline help by following these steps.

- **1.** Extract the contents of the compressed documentation file, KofaxAPAgilityDocumentation-2.1.0\_EN.zip.
- **2.** Copy the contents of the extracted help folder to the following folder where Kofax TotalAgility is installed:

```
Agility.Server.Web\Help\APAgility\en US\2.1.0\
```
Note the following:

- This location is suggested because it is available and already used for Kofax TotalAgility offline documentation. However, for Kofax AP Agility, it is possible to use any path for the help, as long as it is on a web server available through http. Modify the paths below accordingly.
- Kofax AP Agility help is available in English only.
- **3.** To configure the user help, log on as a user with administrator rights to Kofax AP Agility Designer.
- **4.** Open **Form Designer**. In the **Explorer** panel, select **Navigations**.
- **5.** Select **AP Agility** as the category and select **AP Agility Menu**.
- **6.** Under **Menu Items**, select **Help**.
- **7.** In the **Target** field, set the following URL: http://<Server>/totalagility/Help/APAgility/en\_US/2.1.0/index.html. Where <Server> is host name or IP address of the Kofax TotalAgility server.
- **8.** Save the settings and exit Kofax AP Agility Designer.
- **9.** Open the **AP Agility** site.
- **10.** Click **Help**.

The help should open, and the browser's address field indicates the URL where the help is installed, such as http://<Server>/totalagility/Help/APAgility/en\_US/2.1.0/ APAgility help/c welcome.html.

#### <span id="page-5-0"></span>New features

Kofax AP Agility 2.1.0 has the following new features.

#### <span id="page-5-1"></span>Enterprise Resource Planning system (ERP) connectors

Kofax AP Agility exports all validated and approved invoices to the Enterprise Resource Planning system (ERP) through a connector plugin. Kofax AP Agility provides plugins for the following ERPs:

- PeopleSoft
- Infor Lawson

Agnostic ERP integration provides an ERP-neutral way of integration by transferring data to and from folders. Kofax AP Agility Administrator specifies the output file system folder for exported invoices. Kofax AP Agility creates an invoice image in the original format and metadata (XML, CSV) files in the specified folder for all exported invoices.

#### <span id="page-6-0"></span>Azure support

Kofax AP Agility can now be used with a Kofax TotalAgility Azure tenant. In the Azure configuration, the database and other components are pre-installed and configured. The ERP connector should to be installed on-premise and available to the Kofax TotalAgility Integration Server.

#### <span id="page-6-1"></span>Integration with Kofax Invoice Processing Agility

Kofax AP Agility shares the database and other components with Kofax Invoice Processing Agility so that purchase orders and invoices can be matched, including in line tables.

#### <span id="page-6-2"></span>Analytics support

Analytics now uses Insight 6.0, which supports the Azure configuration.

#### <span id="page-6-3"></span>Documentation changes

The documentation has been reorganized to make it more accessible to different Kofax AP Agility users:

- Help provides instructions for users of the Kofax AP Agility application in Kofax TotalAgility Workspace. You can launch the help from a menu.
- *Kofax AP Agility Installation Guide* provides instructions for installers and for those configuring an Azure implementation.
- *Kofax AP Agility Administrator's Guide* provides post-installation and configuration tasks, information about setting up ERP connections, and performing other administrative tasks.

For information about accessing the documentation, see [Product documentation.](#page-4-3)

#### <span id="page-7-0"></span>Chapter 2

## Resolved issues

This chapter describes issues that are resolved in Kofax AP Agility 2.1.0.

### <span id="page-7-1"></span>Organization, Business Unit association not accurate after invoice import

Kofax AP Agility did not validate the association between an Organization and a Business Unit during the invoice import. If a user entered a Company Code in Kofax Invoice Processing Agility (Business Unit) that did not belong to an Organization, the invoice came to an incorrect Organization in Kofax AP Agility. (1081014)

#### <span id="page-7-2"></span>Unable to receive email notifications

If an invoice owner was a group of users, and one of the users selected the Save and Retain Ownership option, the configured email notifications was not received. (1078346)

### <span id="page-7-3"></span>Export from Kofax Invoice Processing Agility failed

When exporting invoices from Kofax Invoice Processing Agility to Kofax AP Agility with the XML output and PDF output options enabled, the following errors occurred (1059021):

XMLExporter: The process cannot access the file '<IP Agility Export Path> \.XML' because it is being used by another process.

Or:

PDFExporter: The process cannot access the file '<IP Agility Export Path> \.pdf' because it is being used by another process.

#### <span id="page-7-4"></span>Some Line Items imported with incorrect LineType

Kofax Invoice Processing Agility Misc charges, such as freight and pallets in Line Items, were imported to Kofax AP Agility with incorrect LineType ITEM instead of LineType Misc charges. (982757)

### <span id="page-8-0"></span>Kofax Analytics for AP Agility

#### <span id="page-8-1"></span>Theme not applied correctly

After you installed Kofax Analytics for AP Agility on the same environment where Kofax Analytics for TotalAgility was installeded, the Kofax Analytics for AP Agility viewer (dashboard) used the Kofax Analytics for TotalAgility theme. (1083125)

#### <span id="page-8-2"></span>User Mapping Source is empty

After you installed Kofax Analytics for AP Agility on the same environment where Kofax Analytics for TotalAgility is installed, the **Source** field in **User mapping** was blank. (1083107)

#### <span id="page-8-3"></span>Invoice Search issue

If an attempted action failed to execute from Invoice Search, an error no longer not appears. (973629)

#### <span id="page-9-0"></span>Chapter 3

## Known Issues

This chapter lists issues that you may encounter while using Kofax AP Agility 2.1.0. Workarounds are provided, as applicable.

#### <span id="page-9-1"></span>Site ID constructed even when vendor data has no Site ID

When importing vendor data without SiteIDs from a CSV file, the entries that are written to the BRWVendorMaster table still contain a tilde (~) as the SiteID separator. Kofax Invoice Processing Agility constructs this key without a separator and as a result, the vendor records cannot be loaded during Validation. (1175822)

**Workaround**: Always activate the Site ID field in the Kofax Invoice Processing Agility Field Settings, maintained in the Solution Configuration Manger.

Also, when generating CSV files for the agnostic ERP connector, the following fields must have entries.

- VendorSiteId in vendors.csv
- VendorSiteID in po headers.csv

You can populate these entries with a constant or default value such as 0, but they cannot be left empty.

#### <span id="page-9-2"></span>Obsolete third-party license notices file

The third-party licenses.txt file provided with Kofax AP Agility and Kofax AP Agility Analytics contains obsolete information. (1173268)

**Workaround:** The correct license notices file is located in IPAgility-1.1.0-license-texts.zip. Extract the file and open APAgility\_2.1-notices.txt.

### <span id="page-9-3"></span>Created Date contains the date without the time

In the History tab for an invoice, the Created Date only displays the date. The time is missing, which was included in the previous version of Kofax AP Agility. (1164997)

### <span id="page-10-0"></span>Controls become visible after a form variant sets the display state to Read Only

Multiple form variants can have the same display setting without creating a display rule for each one. However, controls in Kofax TotalAgility cannot be set to both Hidden and Read Only at the same time. If a form variant sets the control is set to Read Only, it also becomes visible. (1121626)

### <span id="page-10-1"></span>Value in a PO Type list can be deleted

If a PO invoice is in an exception state, the values in the PO Type drop-down list should not be deleted. However, a user who is processing exceptions in Kofax AP Agility can delete values in this list and can then submit the PO invoice without an PO type. (1121624)

### <span id="page-10-2"></span>PO fields remain visible on the master form

A Kofax AP Agility administrator is able to hide invoice fields in the organization's configuration settings. However, PO-related fields (PO Number, PO Extension, PO Type, Material Number) will always be visible for the PO invoices on the master form. (1121571)

### <span id="page-10-3"></span>Count of pending activities does not match number if items in work queue

If a user is a member of several groups and has assigned activities in different queues, there may be a discrepancy between the count of pending items and the number of activities of visible in the work queue. The count shows the total of all activities assigned to the user, but the work queue only shows the activity for the group the user logged into. If the user has logged in for invoice coding, the queue may show one activity, but the count indicates seven. (1116237)

### <span id="page-10-4"></span>Modified data lost when switching between lines in Invoice Coding

If data is modified on the Invoice Coding form, it is lost when switching to another line. Changes are not automatically saved. (1109105)

**Workaround:** Click **Update Line(s)** before switching to another line to save changes.

### <span id="page-11-0"></span>Empty U of Q field not marked as invalid

If the U of Q field is left empty on the Lines tab, it is not marked as invalid. It is marked as invalid only if a single line is selected on the Lines tab. (1108560)

### <span id="page-11-1"></span>GL Code field incorrectly marked as required

For PO invoices, the GL Code field is not required. However, when changing the value of an invoice line and clicking Update Line(s), a blank GL Code field is incorrectly flagged as invalid. (1076221)

### <span id="page-11-2"></span>No validation of GL Code value

When coding an invoice, any value can be entered in the GL Code field, and the invoice can be moved to the next handling process. This enables invalid values to be added to an invoice. (1074292)

### <span id="page-11-3"></span>Different business units can use the same GL Structure codes

The Recent GL Code list for different business units displays the same values. This causes the GL Structure codes for one business unit to be used for another. (982621)

### <span id="page-11-4"></span>Fields for Line Items not exported

The following fields are not exported from Kofax Invoice Processing Agility to Kofax AP Agility (982753):

- Line Items Unit of Quantity
- Line Items Discount
- Line Items Tax Amount
- Line Items Category